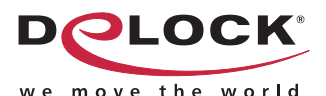

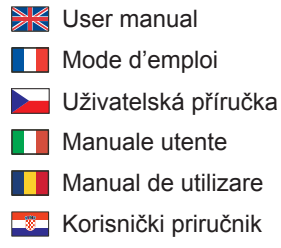

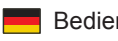

- nungsanleitung
- Manual del usuario
- Instrukcja obsługi
- **Bruksanvisning**
- $\Box$  Használati utasítás
- Εγχειρίδιο χρήστη

# **Adapter USB 2.0 Type-A > 1 x Serial DB9 RS-232 + Adapter DB25**

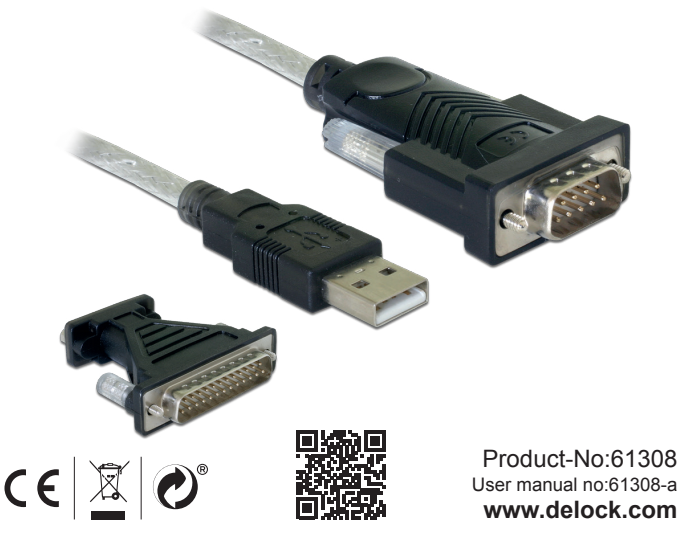

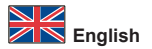

## **Description**

This adapter by Delock enables the connection of a serial device via a USB Type-A port.

# **Specification**

- Connectors: Cable: 1 x USB 2.0 Type-A male > 1 x serial RS-232 DB9 male Adapter: 1 x serial RS-232 DB9 female > 1 x serial RS-232 DB25 male
- Chipset: FTDI
- Serial connector with screw
- Data transfer rate: more than 1 Mbps
- Cable length: ca. 1.8 m

#### **System requirements**

- Windows Vista/Vista-64/7/7-64/8.1/8.1-64/10/10-64
- PC or laptop with a free USB port

#### **Package content**

- USB 2.0 to 1 x serial adapter
- Adapter DB9 to DB25
- Driver CD
- User manual

#### **Safety instructions**

- Protect the product against moisture
- Protect the product against direct sunlight

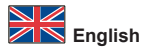

#### **Driver Installation**

- **1.** Switch on your computer.
- **2.** Connect the adapter to an available USB port of your computer.
- **3.** Put the driver CD in the CD ROM drive.
- **4.** Click "Start", "Control Panel", "System", "Hardware", "Device Manager".
- **5.** Use right mouse click on "USB Serial Port" and click on "Update Driver".
- **6.** Choose the option "Install software from a list or from another source" and click on "Next".
- **7.** Choose the option "Don't search, I will choose the driver to install" click on "Next".
- **8.** In the following list choose "Ports COM & LPT" and click on "Next".
- **9.** Click on "Browse" and select the file on the driver CD "ftdibus" and click on "Open".
- **10.** Click on "OK".
- **11.** Click on "Next".
- **12.** The driver will now be installed.
- **13.** Click on "Finish".
- **14.** Your computer will ask to reboot. Click "Yes" to restart the computer.
- **15.** After restart you can start using the device immediately.

#### **Support Delock**

If you have further questions, please contact our customer support support@delock.de

You can find current product information on our homepage: www.delock.com

#### **Final clause**

Information and data contained in this manual are subject to change without notice in advance. Errors and misprints excepted.

#### **Copyright**

No part of this user manual may be reproduced, or transmitted for any purpose, regardless in which way or by any means, electronically or mechanically, without explicit written approval of Delock.

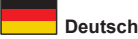

#### **Kurzbeschreibung**

Mit diesem Adapter von Delock kann ein serielles Gerät über einen USB Typ-A Port angeschlossen werden.

#### **Spezifikation**

- Anschlüsse:
	- Kabel:
	- 1 x USB 2.0 Typ-A Stecker >
	- 1 x Seriell RS-232 DB9 Stecker
	- Adapter:
	- 1 x Seriell RS-232 DB9 Buchse >
	- 1 x Seriell RS-232 DB25 Stecker
- Chipsatz: FTDI
- Serieller Stecker mit Schrauben
- Datentransferrate: mehr als 1 Mbps
- Kabellänge: ca. 1,8 m

#### **Systemvoraussetzungen**

- Windows Vista/Vista-64/7/7-64/8.1/8.1-64/10/10-64
- PC oder Notebook mit einem freien USB Port

#### **Packungsinhalt**

- USB 2.0 zu 1 x Seriell Adapter
- Adapter DB9 zu DB25
- Treiber CD
- Bedienungsanleitung

### **Sicherheitshinweise**

- Produkt vor Feuchtigkeit schützen
- Produkt vor direkter Sonneneinstrahlung schützen

# **Treiber Installation**

- **1.** Schalten Sie den Computer ein.
- **2.** Schließen Sie den Adapter an Ihrem freien USB Port des Computers an.
- **3.** Legen Sie die Treiber CD in Ihr Laufwerk ein.
- **4.** Klicken Sie auf "Start", "Systemsteuerung", "System", "Hardware", "Geräte Manager".
- **5.** Klicken Sie bei "USB Serial Port" mit der rechten Maustaste auf "Treiber aktualisieren".

**Deutsch**

- **6.** Wählen Sie die Option "Software von einer Liste oder bestimmten Quelle installieren" und klicken Sie auf "Weiter".
- **7.** Wählen Sie die Option "Nicht suchen, sondern den zu installierenden Treiber selbst wählen" und klicken Sie auf "Weiter".
- **8.** In der folgenden Liste wählen Sie "Anschlüsse COM & LPT" und klicken Sie auf "Weiter".
- **9.** Klicken Sie bitte auf den Button "Durchsuchen" und wählen auf der Treiber CD die Datei "ftdibus" aus und klicken Sie auf "Öffnen".
- **10.** Klicken Sie auf "OK".
- **11.** Klicken Sie auf "Weiter".
- **12.** Der Treiber wird nun installiert.
- **13.** Klicken Sie auf "Fertig stellen".
- **14.** Danach fragt der Rechner nach Neustart. Klicken Sie auf "Ja", um den Rechner neu zu starten.
- **15.** Nach dem Neustart können Sie das Gerät verwenden.

#### **Support Delock**

Bei weitergehenden Supportanfragen wenden Sie sich bitte an support@delock.de

Aktuelle Produktinformationen und Treiber Downloads finden Sie auch auf unserer Homepage: www.delock.de

#### **Schlussbestimmung**

Die in diesem Handbuch enthaltenen Angaben und Daten können ohne vorherige Ankündigung geändert werden. Irrtümer und Druckfehler vorbehalten.

### **Copyright**

Ohne ausdrückliche schriftliche Erlaubnis von Delock darf kein Teil dieser Bedienungsanleitung für irgendwelche Zwecke vervielfältigt oder übertragen werden, unabhängig davon, auf welche Art und Weise oder mit welchen Mitteln, elektronisch oder mechanisch, dies geschieht.

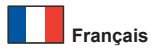

## **Description**

Cet adaptateur Delock permet la connexion d'un appareil série via un port USB Type-A.

#### **Spécifications techniques**

- Connecteurs : Câhle ·
	- 1 x USB 2.0 Type-A mâle >
	- 1 x série RS-232 DB9 mâle
	- Adaptateur :
	- 1 x série RS-232 DB9 femelle >
	- 1 x série RS-232 DB25 mâle
- Chipset : FTDI
- Connecteur série à boulon
- Débit de données: plus de 1 Mbps
- Longueur du câble : env. 1,8 m

#### **Configuration système requise**

- Windows Vista/Vista-64/7/7-64/8.1/8.1-64/10/10-64
- PC ou portable avec un port USB disponible

#### **Contenu de l'emballage**

- Adaptateur USB 2.0 à 1 x série
- Adaptateur DB9 vers DB25
- CD d'installation des pilotes
- Mode d'emploi

#### **Instructions de sécurité**

- Protéger le produit contre l'humidité
- Protéger le produit contre la lumière directe du soleil

#### **Installation du pilote**

- **1.** Allumez votre ordinateur.
- **2.** Connectez l'adaptateur USB sur un port USB disponible de votre ordinateur.
- **3.** Mettez le CD de pilotes dans le lecteur de CD ROM.
- **4.** Cliquez sur "Démarrer", "Panneau de configuration", "Système", "Matériel", "Gestionnaire de périphériques".
- **5.** Utilisez le bouton droit de la souris pour cliquer sur "Port série USB" puis cliquez sur "Mise à jour du pilote".

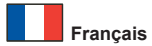

- **6.** Sélectionner "Installer à partir d'une liste ou d'un emplacement spécifié" puis cliquez sur "Suivant".
- **7.** Choisissez l'option "Ne pas rechercher. Je vais choisir le pilote à installer" et cliquez sur "Suivant".
- **8.** Dans la liste suivante, sélectionnez "Ports COM & LPT" puis cliquez sur "Next".
- **9.** Cliquez sur "Naviquer", sélectionnez le fichier sur le CD du pilote intitulé "ftdibus" et cliquez enfin sur "Ouvrir".
- **10.** Cliquez sur "OK".
- 11. Cliquez sur "Suivant".
- **12.** Le pilote va maintenant être installé.
- **13.** Cliquez sur "Terminer".
- **14.** Votre ordinateur demande à redémarrer. Cliquez sur "Oui" pour le redémarrer.
- **15.** Après redémarrage vous pouvez immédiatement commencer à utiliser le périphérique.

#### **Assistance Delock**

Si vous avez d'autres questions, veuillez contacter notre assistance client : support@delock.de

Vous pouvez trouver les informations sur nos produits actuels sur notre page d'accueil : www.delock.fr

#### **Clause finale**

Les informations et données contenues dans ce manuel sont sujettes à modifications sans préavis. Sont exclues les erreurs et les fautes d'impression.

#### **Copyright**

Aucune partie de ce manuel d'utilisation ne peut être reproduite ou transmise, quel qu'en soit le but, et sous quelque moyen que ce soit, électronique ou mécanique, sans l'approbation écrite expresse de Delock.

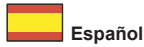

#### **Descripción**

Este adaptador de Delock permite la conexión de un dispositivo serie a través de un puerto USB Tipo-A.

# **Especificación técnica**

- Conectores: Cable:
	- 1 x USB 2.0 Tipo-A macho >
	- 1 x DB9 RS-232 serie macho
	- Adaptador:
	- 1 x DB9 RS-232 serie hembra >
	- 1 x DB25 RS-232 serie macho
- Conjunto de chips: FTDI
- Conector serie con tornillo
- Velocidades de transferencias de datos más que 1 Mbps
- Longitud del cable: aprox. 1,8 m

#### **Requisitos del sistema**

- Windows Vista/Vista-64/7/7-64/8.1/8.1-64/10/10-64
- PC o equipo portátil con un puerto USB disponible

#### **Contenido del paquete**

- Adaptador USB 2.0 a 1 x serie
- Adaptador DB9 a DB25
- Driver en CD
- Manual del usuario

#### **Instrucciones de seguridad**

- Proteja el producto contra el polvo
- Proteja el producto contra la luz solar directa

**Español**

# **Instalación del controlador**

- **1.** Encienda su PC.
- **2.** Conecte el adaptador USB a un puerto USB disponible de su equipo.
- **3.** Inserte el CD del controlador en la unidad de CD ROM.
- **4.** Haga clic en "Inicio", "Panel de control", "Sistema", "Administrador de dispositivos".
- **5.** Haga clic con el botón secundario del ratón en "Puerto serie USB" y, a continuación, haga clic en "Actualizar controlador".
- **6.** Seleccione la segunda opción "para mostrar una lista de controladores y, a continuación, seleccione el controlador que desee". Haga clic en "Siguiente".
- **7.** Elija "No buscar. Seleccionaré el driver que se va a instalar" y haga clic en "Siguiente".
- **8.** En la lista siguiente, elija "Puertos COM & LPT" y haga clic en "Siguiente".
- **9.** Haga clic en "Navegar", seleccione el archivo en el CD de controladores "ftdibus" y haga clic en "Abrir".
- **10.** Clic en "OK".
- **11.** Haga clic en "Siguiente".
- **12.** El controlador se instalará.
- **13.** Haga clic en "Finalizar".
- **14.** Su PC le pedirá reiniciarse. Haga clic en "Sí" para reiniciar el equipo.
- **15.** Después del reinicio el dispositivo estará listo para su uso.

### **Soporte técnico Delock**

Si tiene alguna pregunta, póngase en contacto con nuestro servicio de atención al cliente support@delock.de

Puede encontrar información actual del producto en nuestra página Web: www.delock.es

#### **Cláusula final**

La información y los datos contenidos en este manual están sujetos a cambios sin previo aviso. Exceptuando errores y erratas.

#### **Copyright**

Queda prohibida la reproducción o transmisión para cualquier fin de parte alguna de este manual del usuario, independientemente de la forma en que se realice, ya sea, electrónicamente o mecánicamente, sin el consentimiento escrito de Delock.

Versión: 01/2018

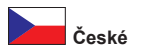

# **Popis**

Tento adaptér od Delocku umožňuje připojení sériového zařízení přes port USB Typ-A.

#### **Specifikace**

- Konektor: Kabel: 1 x USB 2.0 Typ-A samec >
	- 1 x sériový RS-232 DB9 samec
	- Adaptér:
	- 1 x sériový RS-232 DB9 samice >
	- 1 x sériový RS-232 DB25 samec
- Chipset: FTDI
- Sériový konektor se šroubky
- Přenosová rychlost přes 1 Mbps
- Délka kabelu cca: 1,8 m

#### **Systémové požadavky**

- Windows Vista/Vista-64/7/7-64/8.1/8.1-64/10/10-64
- PC nebo notebook s volným USB portem

#### **Obsah balení**

- USB 2.0 1 x sériový adaptér
- Adaptér DB9 na DB25
- CD s ovladači
- Uživatelská příručka

# **Bezpečnostní pokyny**

- Chraňte produkt před vlhkostí
- Chraňte produkt před přímým slunečním světlem

# **Instalace ovladače**

- **1.** Zapněte počítač.
- **2.** Připojte adaptér k volnému USB portu počítače.
- **3.** Vložte CD s ovladači do mechaniky.
- **4.** Klikněte na "Start", "Control Panel" (ovládací panely), "System" (Systém), "Hardware", "Device Manager" (Správce zařízení).
- **5.** Klikněte pravým tlačítkem myši na "USB Serial Port" a klikněte na"Update Driver" (Aktualizovat ovladač).

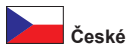

- **6.** Zvolte "Install software from a list or from another source" (Instalujte software ze seznamu nebo jiného umístění) a klikněte na "Next" (Pokračovat).
- **7.** Zvolte možnost "Don't search, I will choose the driver to install" (Nevyhledávat, vyberu zdrojovou jednotku k instalaci sám) klikněte na "Next" (Další).
- **8.** Z následujícího seznamu zvolte "Ports COM & LPT" (Porty COM & LPT ) a klikněte na "Next" (Další).
- **9.** Klikněte na "Browse" (Procházet) a vyberte soubor na CD "ftdibus" a klikněte na "Open" (Otevřít).
- **10.** Klikněte na "OK".
- **11.** Klikněte na "Next" (Pokračovat).
- **12.** Ovladač bude nainstalován.
- **13.** Klikněte na "Finish" (Ukončit).
- **14.** Budete vyzvání k restartu počítače. Klikněte na "Yes" (Ano) pro provedení restartu počítače.
- **15.** Po restartu je možné disk ihned používat.

# **Podpora Delock**

S dalšími technickými otázkami můžete kontaktovat naše středisko podpory: support@delock.de

Aktuální informace o produktu můžete nalézt i na našich webových stránkách www.delock.cz

#### **Závěrečné upozornění**

Informace a data obsažená v této příručce mohou být změněny bez předchozího upozornění. Za tiskové chyby neručíme.

# **Copyright**

Žádná část této uživatelské příručky nesmí být reprodukována, přenášena ani pro jakýkoli účel, bez ohledu na to, jakým způsobem nebo jakými prostředky, elektronicky nebo mechanicky, bez výslovného písemného souhlasu Delock.

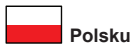

# **Opis**

Ten adapter Delock umożliwia podłączenie urządzenia szeregowego przez port USB Typ-A.

# **Specyfikacja**

- Złącze:
	- Kabel:
	- 1 x USB 2.0 Typ-A męski >
	- 1 x męski szeregowy RS-232 DB9
	- Adapter:
	- 1 x żeński szeregowy RS-232 DB9 >
	- 1 x męski szeregowy RS-232 DB25
- Chipset: FTDI
- Złącze szeregowe ze śrubkami
- Szybkość transmisji danych: więcej niż 1 Mbps
- Długość kabla: ok. 1,8 m

#### **Wymagania systemowe**

- Windows Vista/Vista-64/7/7-64/8.1/8.1-64/10/10-64
- Komputer osobisty lub laptop z wolnym portem USB

#### **Zawartość opakowania**

- Adapter USB 2.0 do 1 x COM port
- Adapter DB9 na DB25
- Sterowniki na CD
- Instrukcja obsługi

### **Instrukcje bezpieczeństwa**

- Produkt należy zabezpieczyć przed wilgocią
- Produkt należy zabezpieczyć przed bezpośrednim światłem słonecznym

**Polsku**

#### **Instalacja sterownika**

- **1.** Wyłącz komputer.
- **2.** Podłącz adapter do wolnego portu USB komputera.
- **3.** Włóż płytę CD-ROM ze sterownikami.
- **4.** Kliknij "Start", "Panel sterowania", "System", "Sprzęt", "Menedżer urządzeń".
- **5.** Kliknij prawym przyciskiem myszy pozycję "Port szeregowy USB" i kliknij polecenie "Aktualizuj sterownik".
- **6.** Wybierz opcję "Zainstaluj oprogramowanie z listy lub z innego źródła" i kliknij "Dalej".
- **7.** Wybierz opcję "Nie wyszukuj, wybiorę sterownik do zainstalowania" kliknij "Dalej".
- **8.** Z poniższej listy wybierz "Porty COM & LPT" i kliknij polecenie "Dalej".
- **9.** Kliknij polecenie "Przeglądaj" i wybierz plik "ftdibus" z nośnika CD, a następnie kliknij polecenie "Otwórz".
- **10.** Kliknij "OK".
- **11.** Kliknij "Dalej".
- **12.** Zostanie teraz zainstalowany sterownik.
- **13.** Kliknij "Zakończ".
- **14.** Komputer zapyta o ponowne uruchomienie. Kliknij "Tak", aby zrestartować komputer.
- **15.** Po restarcie można od razu rozpocząć korzystanie z urządzenia.

# **Wsparcie Delock**

W przypadku dodatkowych pytań proszę skontaktować się z naszym Biurem Obsługi Klienta pod adresem support@delock.de

Aktualną informację o produktach można znaleźć na naszej stronie internetowej: www.delock.pl

#### **Zastrzeżenia końcowe**

Zawarte w niniejszej instrukcji informacje i parametry mogą ulec zmianie bez wcześniejszego uprzedzenia. Błędy i pomyłki w druku zastrzeżone.

# **Copyright**

Żadna z części niniejszej instrukcji nie może być kopiowana lub przesyłana do jakichkolwiek celów, niezależnie od tego jaką drogą lub w jakim znaczeniu, elektronicznie lub mechanicznie, bez specjalnej pisemnej zgody firmy Delock.

Wydanie: 01/2018

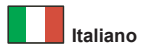

#### **Descrizione**

Questo adattatore Delock consente il collegamento di un dispositivo seriale tramite porta USB Tipo-A.

## **Specifiche**

- Connettori: Cavo:
	- 1 x USB 2.0 Tipo-A maschio >
	- 1 x RS-232 DB9 seriale maschio
	- Adattatore:
	- 1 x RS-232 DB9 seriale femmina >
	- 1 x RS-232 DB25 seriale maschio
- Chipset: FTDI
- Connettore seriale con vite
- Velocità di trasferimento dati: oltre 1 Mbps
- Lunghezza cavo: ca. 1,8 m

### **Requisiti di sistema**

- Windows Vista/Vista-64/7/7-64/8.1/8.1-64/10/10-64
- PC o computer portatile con una porta USB libera

#### **Contenuto della confezione**

- USB 2.0 per 1 x seriale adattatore
- Adattatore da DB9 a DB25
- CD contenente il driver
- Manuale utente

#### **Istruzioni per la sicurezza**

- Proteggere il prodotto dall'umidità
- Proteggere il prodotto dalla luce solare diretta

### **Installazione del driver**

- **1.** Accendere il computer.
- **2.** Collegare l'adattatore ad una porta USB disponibile del computer.
- **3.** Inserire il CD del driver nell'unità CD ROM.
- **4.** Fare Clic Su "Start", "Pannello Di Controllo", "Sistema", "Hardware", "Gestione Periferiche".
- **5.** Utilizzare il tasto destro del mouse per fare clic su "Porta Seriale USB" e fare clic su "Aggiorna Driver".
- **6.** Selezionare l'opzione "Installa il software da un elenco o da un'altra fonte", e fare clic su "Avanti".
- **7.** Selezionare l'opzione "Non effettuare la ricerca, sceglierò il driver da installare" poi fare clic su "Avanti".
- **8.** Nel seguente elenco selezionare "Porte COM e LPT" e fare clic su "Avanti".
- **9.** Fare clic su "Sfoglia" e selezionare il file sul CD dei driver "ftdibus", poi fare clic su "Apri".
- **10.** Fare clic su "OK".
- **11.** Fare clic su "Avanti".
- **12.** Il driver a questo punto verrà installato.
- **13.** Fare clic su "Fine".
- **14.** Il computer richiederà di essere riavviato. Fare clic su "Sì" per riavviare il computer.
- **15.** Dopo il riavvio, è possibile iniziare ad utilizzare il dispositivo immediatamente.

#### **Supporto Delock**

Per ulteriori domande, contattare la nostra assistenza clienti sul sito support@delock.de

È possibile trovare le informazioni attuali sul prodotto nella nostra homepage: www.delock.com

# **Clausola finale**

Le informazioni e i dati contenuti in questo manuale sono soggetti a modifiche senza preavviso. Errori e refusi esclusi.

# **Copyright**

Nessuna parte di questo manuale può essere riprodotta o trasmessa per qualsiasi scopo, indipendentemente dal modo o i mezzi, elettronici o meccanici, senza l'esplicita autorizzazione scritta da parte di Delock.

Edizione: 01/2018

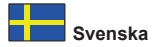

#### **Beskrivning**

Denna adapter från Delock möjliggör anslutning av en seriell enhet via en USB Typ-A-port.

#### **Specifikationer**

- Anslutning: Kabel: 1 x USB 2.0 Typ-A hane > 1 x seriell RS-232 DB9 hane Adapter:
	- 1 x seriell RS-232 DB9 hona >
	- 1 x seriell RS-232 DB25 hane
- Kringkretsar: FTDI
- Seriell anslutning med skruv
- Dataöverföringshastighet: mer än 1 Mbps
- Kabellängd: ca. 1,8 m

#### **Systemkrav**

- Windows Vista/Vista-64/7/7-64/8.1/8.1-64/10/10-64
- Dator eller bärbar dator med en ledig USB-port

# **Paketets innehåll**

- USB 2.0 till 1 x seriell adapter
- Adapter DB9 till DB25
- CD-skiva med drivrutiner
- Bruksanvisning

#### **Säkerhetsinstruktioner**

- Skydda produkten mot fukt
- Skydda produkten mot direkt solljus

**Svenska**

#### **Installation av drivrutiner**

- **1.** Slå på datorn.
- **2.** Anslut adaptern till en ledig USB-port på datorn.
- **3.** Placera CD-skivan med drivrutinerna i CD-enheten.
- **4.** Klicka på "Start", "Control Panel" (kontrollpanelen), "System", "Hardware" (maskinvara), "Device Manager" (enhetshanteraren).
- **5.** Klicka med höger musknapp på "USB seriell port" och klicka på "Update Driver" (uppdatera drivrutin).
- **6.** Välj alternativet "Install software from a list or from another source" (installera programvara från en lista eller från en annan källa) och klicka på "Next" (nästa).
- **7.** Väli alternativet "Don't search, I will choose the driver to install" (Sök inte. Jag väljer själv vilken drivrutin som ska installeras) och klicka på "Next".
- **8.** I följande lista väljer du "COM- och LPT-portar" och klickar på "Nästa".
- **9.** Klicka på "Bläddra" och välj filen "ftdibus" på CD-skivan med drivrutiner och klicka på "Öppna".
- **10.** Klicka på "OK".
- **11.** Klicka på "Next" (Nästa).
- **12.** Nu installeras drivrutinen.
- **13.** Klicka på "Finish" (Avsluta).
- **14.** Din dator frågar dig om den ska starta om. Klicka på "Yes" (ja) för att starta om datorn.
- **15.** Efter omstart kan du börja använda enheten direkt.

#### **Support Delock**

Om du har ytterligare frågor, kontakt vår kundtjänst på support@delock.de

Du hittar aktuell produktinformation på vår hemsida: www.delock.com

#### **Slutparagraf**

Information och data som finns i denna manual kan ändras utan vidare meddelande. Fel och tryckfel undantagna.

#### **Upphovsrätt**

Ingen del av denna manual får reproduceras eller sändas för något syfte oavsett på vilket sätt eller i vilket syfte, elektroniskt eller mekaniskt utan uttryckligt skriftligt godkännande av Delock.

Utgåva: 01/2018

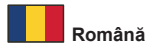

#### **Descriere scurta**

Acest adaptor de la Delock permite conectarea unui dispozitiv cu interfață serială prin intermediul unui port USB Tip-A.

# **Specificatii**

• Conectori: Cablu: 1 x USB 2.0 Tip-A, tată > 1 x RS-232 seriale DB9, tată Adaptor: 1 x RS-232 seriale DB9, mamă > 1 x RS-232 seriale DB25, tată • Chipset: FTDI • Conector serial cu şurub

- Rată transfer date: peste 1 Mbps
- Lungime cablu: aprox. 1,8 m

#### **Cerinte de sistem**

- Windows Vista/Vista-64/7/7-64/8.1/8.1-64/10/10-64
- PC sau laptop cu un port USB liber

#### **Pachetul contine**

- USB 2.0 la 1 x seriale adaptoare
- Adaptor DB9 la DB25
- CD cu drivere
- Manual de utilizare

#### **Instrucţiuni de siguranţă**

- Protejaţi produsul împotriva umidităţii
- Protejaţi produsul împotriva luminii directe a soarelui

# **Instalarea driverului**

- **1.** Porniti computerul.
- **2.** Conectati adaptorul la un port USB disponibil de pe computer.
- **3.** Introduceti CD-ul cu drivere în unitatea CD ROM.
- **4.** Faceți clic pe "Start", "Panou de control", "Sistem", "Hardware", "Manager dispozitiv".
- **5.** Folosiți clic dreapta pe "USB Port serial" și faceți clic pe "Actualizare driver".
- **6.** Alegeți opțiunea "Instalare software dintr-o listă sau dintr-o altă sursă" și faceți clic pe "Înainte".
- **7.** Alegeți opțiunea "Nu căutați, voi alege driverul de instalat" faceți clic pe "Următorul".
- **8.** În lista următoare alegeți "Porturi COM & LPT" și faceți clic pe "Următorul".
- **9.** Faceți clic pe "Răsfoiți" și selectați fișierul de pe CD-ul "ftdibus" al driverului și faceți clic pe "Deschidere".
- 10. Faceti clic pe "OK".
- 11. Faceti clic pe "Următorul".
- **12.** Driverul va fi instalat acum.
- **13.** Faceți clic pe "Finish" (Terminare).
- **14.** Computerul dvs. va cere să reporniți. Faceți clic pe "Da" pentru a reporni computerul.
- 15. După repornire, puteți începe să utilizați dispozitivul imediat.

# **Asistenţă Delock**

Dacă aveți întrebări, contactați departamentul nostru de asistență pentru clienți support@delock.de

Puteţi găsi informaţii actuale despre produs pe pagina noastră de pornire: www.delock.com

#### **Clauză finală**

Informaţiile şi datele din acest manual pot fi modificate fără o notificare prealabilă. Erorile şi greşeli de tipar sunt exceptate.

#### **Drept de autor**

Nicio parte a acestui manual de utilizare nu poate fi reprodusă sau transmisă în niciun scop, indiferent în ce mod, sau prin niciun mijloc, electronic sau mecanic, fără aprobarea explicită în scris a Delock.

Editie: 01/2018

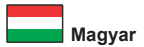

# **Leírás**

Ez a Delock adapter lehetővé teszi, hogy egy soros eszközt csatlakoztasson USB A-típusú porton keresztül.

#### **Műszaki adatok**

- Csatlakozó:
	- Kábel:
	- 1 x USB 2.0 A-típusú dugó >
	- 1 x soros RS-232 DB9 dugó
	- Adapter:
	- 1 x soros RS-232 DB9 hüvely >
	- 1 x soros RS-232 DB25 dugó
- Lapkakészlet: FTDI
- Soros csatlakozó csavarral
- Adatátviteli sebesség: több mint 1 Mbps
- Kábelhossz: kb. 1,8 m

# **Rendszerkövetelmények**

- Windows Vista/Vista-64/7/7-64/8.1/8.1-64/10/10-64
- PC vagy notebook számítógép szabad USB-csatlakozóval

# **A csomag tartalma**

- USB 2.0 1 x soros adapter
- DB9 DB25 átalakító
- CD lemez illesztőprogrammal
- Használati utasítás

# **Biztonsági óvintézkedések**

- Óvja a terméket a nedvességtől.
- Óvja a terméket a közvetlen napsugárzástól.

# **Illesztőprogram telepítése**

- **1.** Kapcsolja be a számítógépet.
- **2.** Csatlakoztassa az adaptert a számítógép egyik szabad USBcsatlakozójához.
- **3.** Helyezze az illesztőprogramot tartalmazó CD-lemezt a CD ROM meghajtóba.
- **4.** Kattintson a következőkre: "Start" gomb, "Vezérlőpult", "Rendszer", "Hardver", "Eszközkezelő".
- **5.** Jobb gombbal kattintson az "USB Serial Port" (USB soros port) elemre, majd kattintson az "Update Driver" (Illesztőprogram frissítése) elemre.

**Magyar**

- **6.** Válassza az "Install software from a list or another source" (Telepítés listáról vagy adott helyről) lehetőséget, majd kattintson a "Next" (Tovább) gombra.
- **7.** Válassza a "Don't search. I will choose the driver to install" (Saját magam választom ki a telepítendő illesztőprogramot) lehetőséget, majd kattintson a "Next" (Tovább) gombra.
- **8.** A következő listán válassza a "Ports COM & LPT" (COM és LPT portok) elemet, majd kattintson a "Next" (Következő) elemre.
- **9.** Kattintson a "Browse" (Tallózás) gombra, válassza ki az "ftdibus" fájlt az illesztőprogram CD-n, majd kattintson az "Open" (Megnyitás) gombra.
- **10.** Kattintson az "OK" gombra.
- **11.** Kattintson a "Next" (Tovább) gombra.
- **12.** Megtörténik az illesztőprogram telepítése.
- **13.** Kattintson a "Finish" (Befejezés) gombra.
- **14.** A számítógép megerősítést kér, hogy megtörténjen-e az újraindítás. Kattintson a "Yes" (Igen) gombra a számítógép újraindításához.
- **15.** A rendszerindítást követően azonnal használatba veheti az eszközt.

#### **Delock támogatás**

Ha bármilyen kérdése lenne, vegye fel a kapcsolatot az ügyfélszolgálattal a support@delock.de címen.

A termékkel kapcsolatos legfrissebb információt megtalálja honlapunkon: www.delock.com

#### **Záradék**

A kézikönyvben szereplő információk és adatok előzetes értesítés nélkül megváltozhatnak. A hibák és nyomtatási hibák kivételt képeznek.

#### **Szerzői jog**

A Delock előzetes írásos engedélye nélkül ennek a kiadványnak semmilyen részletét nem szabad sokszorosítani, legyen az bármilyen formában vagy eszközzel, elektronikusan vagy mechanikusan.

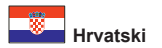

# **Opis**

Ovaj Delock prilagodnik omogućuje povezivanje serijskog uređaja putem USB Tip-A priključka.

# **Tehnički podaci**

- Priključak:
	- Kabel:
	- 1 x USB 2.0 Tip-A muški >
	- 1 x serijska muška RS-232 DB9
	- Adapter:
	- 1 x serijska ženski RS-232 DB9 >
	- 1 x serijska muška RS-232 DB25
- Skup čipova: FTDI
- Serijski priključak sa vijkom
- Brzina prijenosa podataka: vise od 1 Mbps
- Duljina kabela: oko 1,8 m

# **Preduvjeti sustava**

- Windows Vista/Vista-64/7/7-64/8.1/8.1-64/10/10-64
- Osobno ili prijenosno računalo sa slobodnim USB priključkom

# **Sadržaj pakiranja**

- USB 2.0 na 1 x serijski adapter
- Adapter DB9 na DB25
- CD s upravljačkim programom
- Korisnički priručnik

# **Sigurnosne upute**

- Zaštitite proizvod od vlage
- Zaštitite proizvod od izravne sunčeve svjetlosti

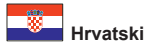

#### **Instalacija upravljačkog programa**

- **1.** Uključite vaše računalo.
- **2.** Spojite adapter na slobodni USB priključak računala.
- **3.** Umetnite CD s upravljačkim programom u CD ROM.
- **4.** Kliknite na "Start", "Control Panel", "Sustav", "Hardvera", "Device Manager".
- **5.** Kliknite desnom tipkom miša ana "USB Serial Port" (USB serijski priključak) i kliknite "Update Driver" (Ažuriraj upravljački program).
- **6.** Odaberite opciju "Install software from a list or from another source" (Instaliraj softver s popisa ili drugog izvora) pa kliknite "Next" (Dalje).
- **7.** Odaberite opciju "Ne traži, sam će izabrati vozača za instalaciju" kliknite na "Dalje".
- **8.** Na sljedećem popisu odaberite "Ports COM & LPT" (Priključci COM i LPT) i kliknite "Next" (Dalje).
- **9.** Kliknite "Browse" (Pretraži) i odaberite datoteku na CD-u s upravljačkim programom "ftdibus" i kliknite "Open" (Otvori).
- **10.** Kliknite "ΟΚ".
- **11.** Kliknite "Next" (Dalje).
- **12.** Sada će se instalirati upravljački program.
- **13.** Kliknite na "Finish" (Završi).
- **14.** Vaše računalo će zatražiti da ponovno podizanje sustava. Kliknite "Da" radi ponovnog pokretanja računala.
- **15.** Nakon ponovnog pokretanja možete odmah početi koristiti uređaj.

#### **Delock podrška**

Ako imate dodatna pitanja, kontaktirajte korisničku podršku support@delock.de

Trenutne informacije o proizvodu pronaći ćete na našoj internetskoj stranici: www.delock.com

#### **Na kraju**

Informacije i podaci iz ovog priručnika mogu se promijeniti bez prethodne obavijesti. Moguće su pogreške i propusti pri tisku.

#### **Prava vlasništva**

Nijedan dio ovog korisničkog priručnika ne smije se bez izričitog pisanog odobrenja tvrtke Delock reproducirati ili prenositi ni u koju svrhu, neovisno o načinu ili sredstvu, elektronički ili mehanički.

Izdanje: 01/2018

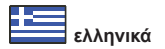

# **Περιγραφή**

Αυτός ο προσαρμογέας από τη Delock ενεργοποιεί τη σύνδεση μιας σειριακής συσκευής μέσω μιας θύρας USB Τύπου-A.

# **Προδιαγραφές**

- Συνδετήρας: Καλώδιο: 1 x USB 2.0 Τύπου-A αρσενικό > 1 x αρσενικό σειριακό RS-232 DB9 Προσαρμογέας: 1 x θηλυκό σειριακό RS-232 DB9 > 1 x αρσενικό σειριακό RS-232 DB25 • Chipset: FTDI • Σειριακός σύνδεσμος με βίδα
- Ρυθμός μεταφοράς δεδομένων: υψηλότερος από 1 Mbps
- Μήκος καλωδίου: περ. 1,8 m

# **Απαιτήσεις συστήματος**

- Windows Vista/Vista-64/7/7-64/8.1/8.1-64/10/10-64
- Η/Υ ή Φορητός υπολογιστής με ελεύθερη Θύρα USB

# **Περιεχόμενα συσκευασίας**

- Προσαρμογέας USB 2.0 σε 1 x σειριακό
- Προσαρμογέας DB9 σε DB25
- CD με πρόγραμμα οδήγησης
- Εγχειρίδιο χρήστη

# **Οδηγίες ασφάλειας**

- Προστατεύστε το προϊόν από την υγρασία
- Προστατεύστε το προϊόν από την άμεση ηλιακή ακτινοβολία

# **Εγκατάσταση προγράμματος οδήγησης**

- **1.** Ενεργοποιήστε τον υπολογιστή σας.
- **2.** Συνδέστε τον προσαρμογέα σε μια διαθέσιμη θύρα USB του υπολογιστή σας.
- **3.** Βάλτε το CD με πρόγραμμα οδήγησης στον οδηγό CD ROM.
- **4.** Κάντε κλικ στο "Start" (Έναρξη), "Control Panel" (Πίνακας ελέγχου), "System" (Σύστημα), "Hardware" (Υλικό), "Device Manager" (Πρόγραμμα διαχείρισης συσκευής).

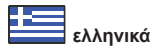

- **5.** Κάντε δεξί κλικ με το ποντίκι στην επιλογή "Σειριακή θύρα USB" και κατόπιν στην επιλογή "Ενημέρωση προγράμματος οδήγησης".
- **6.** Επιλέξτε "Install software from a list or from another source" (Εγκατάσταση λογισμικού από μία λίστα ή από μία άλλη πηγή) και κάντε κλικ στο "Next" (Επόμενο).
- **7.** Επιλέξτε "Don't search, I will choose the driver to install" (Να μην γίνει αναζήτηση, θα επιλέξω τη μονάδα προς εγκατάσταση) κάντε κλικ στο "Next" (Επόμενο).
- **8.** Στην επόμενη λίστα επιλέξτε "Θύρες COM & LPT" και κάντε κλικ στο "Επόμενο".
- **9.** Κάντε κλικ στην επιλογή "Αναζήτηση" και επιλέξτε στον οδηγό CD το αρχείο "ftdibus" και κατόπιν στην επιλογή "Άνοιγμα".
- **10.** Κάντε κλικ στο "ΟΚ".
- **11.** Κάντε κλικ στο "Next" (Επόμενο).
- **12.** Αυτή η μονάδα πλέον θα είναι εγκατεστημένη.
- **13.** Κάντε κλικ στην επιλογή "Τέλος".
- **14.** Θα ζητηθεί από τον υπολογιστή σας θα κάνετε επανεκκίνηση. Κάντε κλικ στο "Yes" (Ναι) για επανεκκίνηση του υπολογιστή.
- **15.** Μετά την επανεκκίνηση, μπορείτε να ξεκινήσετε να χρησιμοποιείτε τη συσκευή αμέσως.

# **Υποστήριξη Delock**

Αν έχετε περαιτέρω ερωτήσεις, επικοινωνήστε με την υποστήριξη πελατών μας στη διεύθυνση support@delock.de

Μπορείτε να βρείτε τις τρέχουσες πληροφορίες προϊόντος στην αρχική μας σελίδα: www.delock.com

# **Τελική ρήτρα**

Οι πληροφορίες και τα δεδομένα που περιλαμβάνονται σε αυτό το εγχειρίδιο μπορεί να αλλάξουν χωρίς προειδοποίηση. Εξαιρούνται σφάλματα και κακέκτυπα.

#### **Πνευματικά δικαιώματα**

Απαγορεύεται η αναπαραγωγή ή η μετάδοση οποιουδήποτε μέρους του παρόντος εγχειριδίου χρήστη για οποιοδήποτε σκοπό ανεξάρτητα από το αν γίνεται ηλεκτρονικά ή μηχανικά, χωρίς τη ρητή γραπτή έγκριση της Delock.

Έκδοση: 01/2018

#### **Declaration of conformity**

Products with a CE symbol fulfill the EMC directive (2014/30/EU) and RoHS directive (2011/65/EU), which were released by the EU-comission. The declaration of conformity can be downloaded here: http://www.delock.de/service/conformity

#### **WEEE-notice**

The WEEE (Waste Electrical and Electronic Equipment)-directive, which became effective as European law on February 13th 2003, resulted in an all out change in the disposal of disused electro devices. The primarily purpose of this directive is the avoidance of electrical waste (WEEE) and at the same time the support of recycling and other forms of recycling in order to reduce waste. The WEEE-logo on the device and the package indicates that the device should not be disposed in the normal household garbage. You are responsible for taking the disused electrical and electronical devices to a respective collecting point. A separated collection and reasonable recycling of your electrical waste helps handling the natural resources more economical. Furthermore recycling of electrical waste is a contribution to keep the environment and thus also the health of men. Further information about disposal of electrical and electronical waste, recycling and the collection points are available in local organizations, waste management enterprises, in specialized trade and the producer of the device.

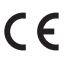

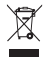

EU Import: Tragant Handels- und Beteiligungs GmbH Beeskowdamm 13/15, 14167 Berlin, Germany